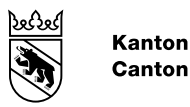

**Kanton Bern Canton de Berne** 

Gesundheits-, Sozial- und Integrationsdirektion Amt für Integration und Soziales

# Faktenblatt

AssistMe für Institutionen

Version 1, gültig in der Einführungszeit von 2024 bis 2027

AssistMe ist die Webapplikation zur Erfassung und Abrechnung des individuellen Unterstützungsbedarfs von Menschen mit Behinderungen. Über AssistMe können Dossiers von Bewohnerinnen und Bewohnern eingesehen, das Bedarfsermittlungsgespräch geplant und dokumentiert sowie Leistungen abgerechnet werden. AssistMe ist die Verwaltungszentrale für BLG<sup>1</sup>-Leistungen.

# Was ist AssistMe?

AssistMe ist für Leistungen im Rahmen des BLG die Schnittstelle zwischen den Leistungsbezügern, den Institutionen und dem Kanton Bern. In AssistMe sind alle relevanten Daten zentral und für die berechtigten Stellen zugänglich gespeichert. Auf diese Weise wird sichergestellt, dass die Umstellung und der Alltag im neuen Finanzierungssystem effizient ablaufen, keine Aufgaben mehrfach erledigt werden müssen und die vorgegebenen Abläufe möglichst automatisiert geschehen. Bei der Entwicklung von AssistMe wurde zudem ein besonderer Wert auf die Einhaltung des Datenschutzes gelegt. Alle in AssistMe erfassten und verwalteten Daten unterliegen den strengen Datenschutzrichtlinien des Kantons Bern.

# Stammdaten erfassen

Damit eine Institution AssistMe nutzen kann, müssen deren Stammdaten vorgängig vom Amt für Integration und Soziales des Kantons Bern (AIS) erfasst werden. Dazu stellt das AIS ein entsprechendes Formular zur Verfügung. Erst wenn die Stammdaten erfasst wurden, kann für eine bestimmte Institution ein Profil in AssistMe erstellt werden.

# Zugang und Berechtigungen

AssistMe ist eine Webapplikation, die mit allen gängigen Browsern der neusten Generation erreicht werden kann. Der sichere Zugang zu AssistMe erfolgt über ein persönliches BE-Login (mehr zum BE-Login im Faktenblatt BE-Login: Ihr Zugang zu AssistMe). Das bedeutet, dass sämtliche Personen einer Institution, die AssistMe nutzen, über ein individuelles BE-Login verfügen müssen.

<sup>1</sup> Gesetz über die Leistungen für Menschen mit Behinderungen

AssistMe basiert auf einem Rollenkonzept, welches es erlaubt, spezifische Rollen (Fachperson Bedarfsermittlung, Administration) zu vergeben. Den verschiedenen Rollen sind je unterschiedliche Rechte innerhalb von AssistMe zugeordnet, um eine sinnvolle und effiziente Arbeitsteilung bzw. Prozesssteuerung gewährleisten zu können.

### Die verschiedenen Bereiche in AssistMe

AssistMe ist übersichtlich aufgebaut und umfasst in der Hauptnavigation insgesamt vier Bereiche:

- Home
	- Wichtige Informationen und Angaben zum Support werden in diesem Bereich angezeigt.
- Leistungen
	- Der Bereich Leistungen umfasst alle relevanten Funktionen rund um die Leistungsabrechnung.
- Bedarfsermittlungen
	- Der Bereich Bedarfsermittlungen dient der Administration und der Durchführung der individuellen Bedarfsermittlung mit dem IHP.
- Pendenzen
	- Im Bereich Pendenzen werden Aufgaben, die eine Aktion vonseiten der Institution erfordern, automatisiert gelistet.

Im Folgenden werden die vier Bereiche je kurz vorgestellt:

# Home

Der Home-Bereich fungiert als Startbildschirm innerhalb von AssistMe. Zusätzlich werden im Home-Bereich wichtige Informationen betreffend System und Support angezeigt:

- System: Wichtige Informationen, wie etwa kommende Systemunterbrüche infolge von Wartungsarbeiten.
- Support: Informationen zum schriftlichen sowie zum telefonischen Support für Anliegen und Fragen betreffend AssistMe.

### Leistungen

Über den Bereich Leistungen können für Bewohnerinnen und Bewohner erbrachte Leistungen monatlich erfasst und die entsprechenden Abrechnungen direkt zuhanden des Amtes für Integration und Soziales (AIS) eingereicht werden.

Um Leistungen zu erfassen, muss aus der Liste der Bewohnerinnen und Bewohner, wie sie in AssistMe vorliegt, ein Eintrag bzw. eine Person ausgewählt werden. Dabei ist zu beachten, dass bei Wohnheimen mit einer angegliederten Tagesstätte für Menschen mit Behinderungen, die sowohl im Wohnheim wohnen als auch Leistungen der Tagesstätte in Anspruch nehmen, jeweils zwei separate Einträge vorhanden sind: Ein Eintrag mit Leistungsart Wohnen sowie ein Eintrag mit Leistungsart Tagesstruktur. Für die Leistungsart Wohnen werden die Aufenthaltstage gemäss Präsenzliste in Drittelstagen genau erfasst und eine Rechnungsnummer eingegeben. AssistMe berechnet daraufhin automatisch auf Basis der Leistungsgutsprache, der Art des Wohnheimplatzes, der erfassten Aufenthaltstage und des EL-Anteils für personale Leistungen den über das BLG finanzierten Betrag. Für Leistungen, die in der angegliederten Tagesstätte erbracht wurden, ist die Präsenzzeit in Halbtagesschritten zu erfassen.

Sobald die erbrachten Leistungen für den betreffenden Monat erfasst wurden, können sie zuhanden des AIS eingereicht werden. Damit das AIS eine Zahlung auslösen kann, muss die betreffende Leistungsabrechnung vom Menschen mit Behinderungen freigegeben werden. Falls dieser mit der Abrechnung nicht einverstanden ist, kann er sie unter Angabe des Grundes zurückweisen. Wird eine Leistungsabrechnung zurückgewiesen, erhält die Institution in AssistMe eine diesbezügliche Meldung. Die Leistungsabrechnung kann nun entweder entsprechend der Zurückweisung angepasst und erneut eingereicht werden oder aber es muss Kontakt mit dem Menschen mit Behinderungen aufgenommen werden, um die Differenz zu klären. Sobald die Abrechnung vom Menschen mit Behinderungen freigegeben wird, wird der Betrag an die Institution überwiesen.

### Zeitpunkt der Abrechnung über AssistMe

Es gilt zu beachten, dass Leistungen gemäss BLG in der Regel erst ab dem der Verfügung der Leistungsgutsprache nachfolgenden Quartalsbeginn abgerechnet werden können.

#### Bedarfsermittlungen

Der Bereich Bedarfsermittlungen dient den Fachpersonen Bedarfsermittlung zur gesamten Administration des Bedarfsermittlungsgesprächs mit dem IHP. Es sind dabei drei Stufen zu unterscheiden: Vorbereitung, Durchführung und Nachbearbeitung. Damit eine Bedarfsermittlung administriert werden kann, muss zuerst ein Dossier einer Bewohnerin / eines Bewohners gewählt werden.

- Vorbereitung: Für die Vorbereitung des Bedarfsermittlungsgesprächs können in Assist-Me vorgängig zum Gespräch folgende Informationen erfasst werden:
	- Ein oder mehrere Gesprächstermine
	- Informationen zu einer oder mehreren Vertrauenspersonen, die den Menschen mit Behinderungen am Gespräch begleiten werden

– Die für die das Gespräch verantwortliche Fachperson Bedarfsermittlung der Institution Wurden alle Informationen erfasst und gespeichert, erhält der Mensch mit Behinderungen automatisiert eine Nachricht über den anstehenden Gesprächstermin und die weiteren für ihn relevanten Informationen.

• Durchführung: Der IHP-Bogen kann direkt innerhalb von AssistMe per Klick auf Instrument öffnen geöffnet und ausgefüllt werden. Erfasste Inhalte werden dabei automatisch gespeichert. Bei Menschen mit Behinderungen, die Leistungen in einer Tagesstätte beziehen oder in Zukunft beziehen möchten, ist die entsprechende Option (Sollen Leistungen der Tagesstruktur separat abgerechnet werden?) zu wählen. Nur wenn diese Option gewählt wurde, kann eine separate Einstufung<sup>2</sup> im Bereich Tagesstruktur vorgenommen und können Leistungen später separat abgerechnet werden. Relevante Dokumente wie Arztzeugnisse und andere im Zusammenhang mit der Bedarfsermittlung mit dem IHP relevante Dokumente können zudem hochgeladen werden.

<sup>2</sup> Mehr Informationen zu den Bedarfsstufen und Ansätzen im Bereich Tagesstruktur finden sich im Faktenblatt Bedarfsstufen und Tarife 2024.

• Nachbearbeitung: Nach dem Bedarfsermittlungsgespräch kann die Fachperson Bedarfsermittlung notwendige Anpassungen im IHP-Bogen vornehmen. Wurde der Bogen finalisiert, kann er zur Prüfung freigegeben werden. Der Mensch mit Behinderungen erhält daraufhin in AssistMe den Bogen zugestellt, kann ihn prüfen und bei Bedarf kommentieren. Sobald der Mensch mit Behinderungen die Rückmeldung übermittelt hat, kann der IHP-Bogen bei Bedarf angepasst oder aber direkt zuhanden der Bedarfsprüfungsstelle (BPS) eingereicht werden. Falls die BPS zusätzliche Informationen benötigt, fordert sie diese ebenfalls direkt in AssistMe an.

### IHP-Bogen auf Papier ausfüllen

In Einzelfällen kann es sein, dass es das Setting der Bedarfsermittlung nicht zulässt, den IHP-Bogen direkt in AssistMe auszufüllen. Für diese Fälle stellt das AIS eine druckbare Version des Bogens zur Verfügung. Diese kann unter www.be.ch/blg heruntergeladen werden.

# Pendenzen

In der Pendenzenliste werden alle Pendenzen übersichtlich dargestellt. Zur einfachen Handhabung der Liste kann nach Dossiers gesucht sowie nach Zuständigkeit, Kategorie und Status gefiltert werden. Pendenzen können etwa ein anstehender Termin für ein Bedarfsermittlungsgespräch sein oder aber auch eine zurückgewiesene Leistungsabrechnung oder eine Rückfrage der BPS.

#### **Helpline**

Bei Fragen zu Abrechnung oder AssistMe wenden Sie sich an unsere Helpline +41 31 300 33 70. Sie steht Ihnen ab dem 3. Januar 2024 zur Verfügung.

# Gut zu wissen

• AssistMe wird laufend optimiert. Es kann deshalb sein, dass im Laufe der Zeit neue Funktionen hinzukommen. Verbesserungsvorschläge können dem AIS gerne mitgeteilt werden.

Gesundheits-, Sozial- und Integrationsdirektion Amt für Integration und Soziales

Rathausgasse 1 Postfach 3000 Bern 8 +41 31 635 22 42 info.blg@be.ch

[www.be.ch/](https://www.be.ch/blg)blg

#### Hinweis:

Das vorliegende Faktenblatt ist so aufgebaut und formuliert, dass der Einstieg ins Thema für alle betroffenen Personen möglichst einfach ist. Entsprechend werden gewisse Sachverhalte vereinfacht dargestellt und beschrieben. Verbindlich sind jeweils die Gesetzestexte (BLG, BLV).

Mehr Informationen: [www.be.ch/blg](https://www.be.ch/blg)